# **Installing and Setting Up Software AG Products under Unix**

This document contains general information that applies when installing and setting up any Software AG product on a Unix platform. The following topics are covered:

- [General Information](#page-0-0)
- [Before You Begin](#page-1-0)
- [Install the Contents of the CD-ROM to Disk](#page-2-0)

# <span id="page-0-0"></span>**General Information**

- **•** [Installation Package](#page-0-1)
- [Software AG Environment](#page-0-2)

### <span id="page-0-1"></span>**Installation Package**

The installation package containing Software AG products is available on ISO 9660 CD-ROM.

The CD-ROM contains a complete directory structure that clearly specifies product and platform.

### <span id="page-0-2"></span>**Software AG Environment**

The following figure shows the general directory structure generated during installation and the environment variables that reference the specified directories:

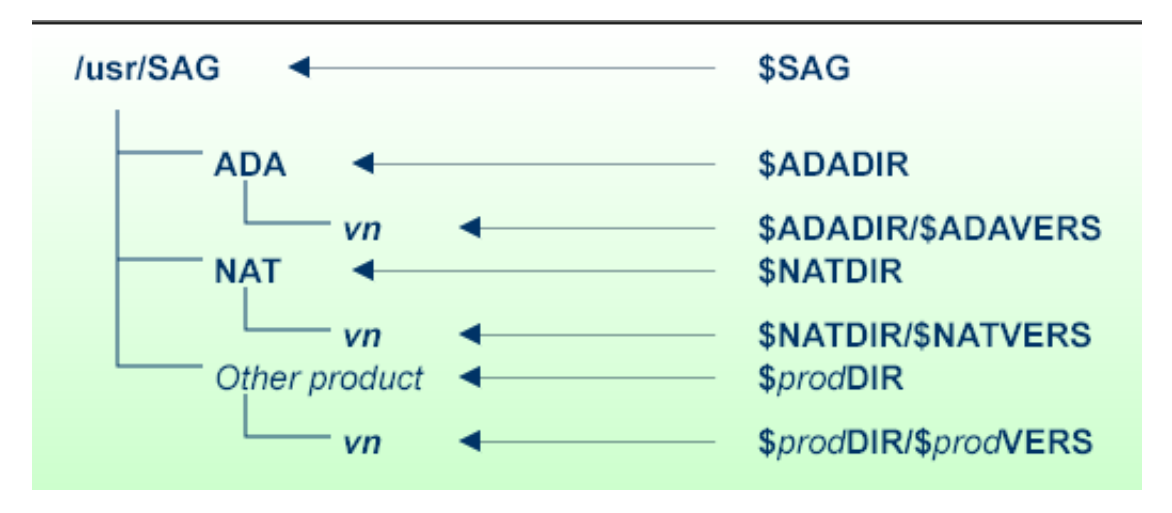

The SAG environment variable defines the root directory for all Software AG products.

For each product, the  $$prodDR$  variable is set to the path of the main directory of the product specified, where *prod* is a three-letter product code in upper case letters. For example, all files for Adabas, whose product code is "ADA", are contained in the *\$ADADIR* directory.

The name of the main directory is usually the same as the product code in lower-case letters. For example, the main directory for Adabas is named *ada*. However, there are exceptions to this convention. For example, the product code for Entire Net-Work is "WCP", but the environment variables use the prefix "NET" instead.

Version-independent parts of the product, such as examples or data, are stored in a subdirectory of the product main directory. For example, all Adabas demonstration data is contained in the *\$ADADIR/adademo* directory.

Version-dependent components of the product are kept in the \$*prod*DIR/\$*prod*VERS version directory. For example, the current version of Natural is stored in the*\$NATDIR/\$NATVERS* directory .

The prodDIR and prodVERS environment variables for all products specified during installation are defined in the *sagenv* file. The same applies for any other environment variables needed for the various products.

# <span id="page-1-0"></span>**Before You Begin**

This section covers the following topics:

- [Create the Administrator's Account and Group](#page-1-1)
- [Back Up Your Current Product Version](#page-2-1)
- [Log in as "sag" User](#page-2-2)

We recommend that you use *one* root directory for all of your Software AG product installations. The home directory and the root directory should be separate.

The following activities must be performed if you are installing a Software AG product for the first time or if your environment is not yet set.

#### <span id="page-1-1"></span>**Create the Administrator's Account and Group**

You must create one administrator account and one group for all Software AG products when you install your first Software AG product.

- 1. Define an administrator account to which all of the Software AG products installed at your site belong. Since all environment definition files for the products are written in Bourne shell syntax, the Bourne (or Korn) shell is recommended as the login shell for the administrator account. This section assumes that the administrator account is called "sag".
- 2. Define a group to which the administrator belongs. This section assumes that this group is also called "sag".
- 3. Create a login directory for the "sag" user.
- 4. Add the "sag" group in the */etc/group* system file and the "sag" user in the */etc/passwd* system file.

#### **Note:**

To perform these steps, use an appropriate system administration tool.

#### <span id="page-2-1"></span>**Back Up Your Current Product Version**

When upgrading a product, it is strongly recommended that you back up your current product version. A number of Natural Business Services programs are delivered in source form. During installation, these programs replace those delivered with the previous version. If you customized any of these programs, copy the modified programs to another library before beginning the installation procedure.

### <span id="page-2-2"></span>**Log in as "sag" User**

This description assumes that the "sag" user is the administrator for Software AG products. Log in as the "sag" user (it is not recommended to log in as root).

## <span id="page-2-0"></span>**Install the Contents of the CD-ROM to Disk**

Before performing the following steps, make sure that the administrator user and group have been created and defined.

#### **To install the contents of the CD-ROM to disk:**

1. Load the CD-ROM in the CD-ROM drive and mount it if this is not done automatically.

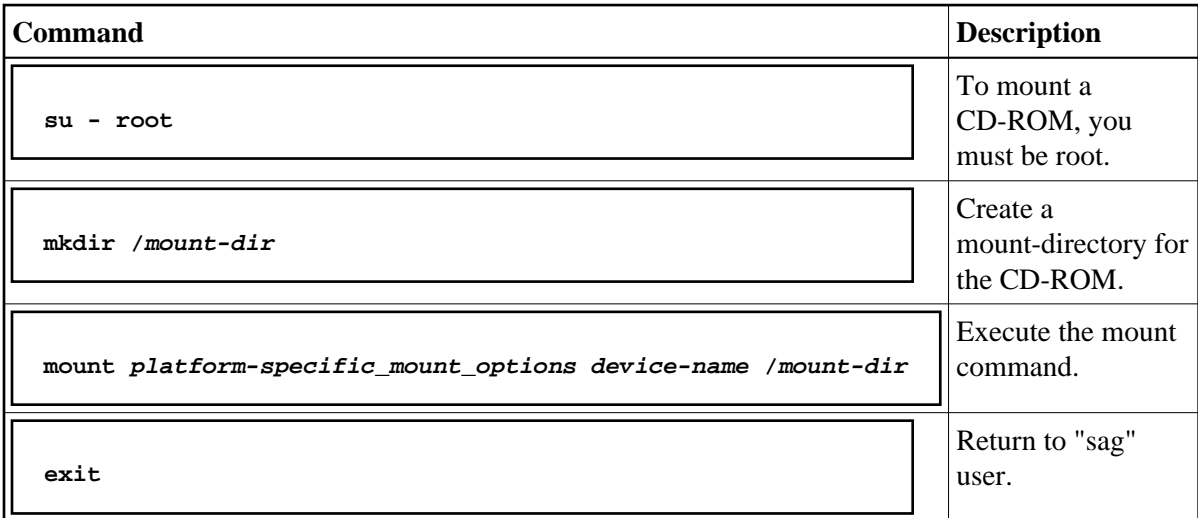

Platform-specific mount command and options to mount the CD-ROM as ISO9660 or High-Sierra file system:

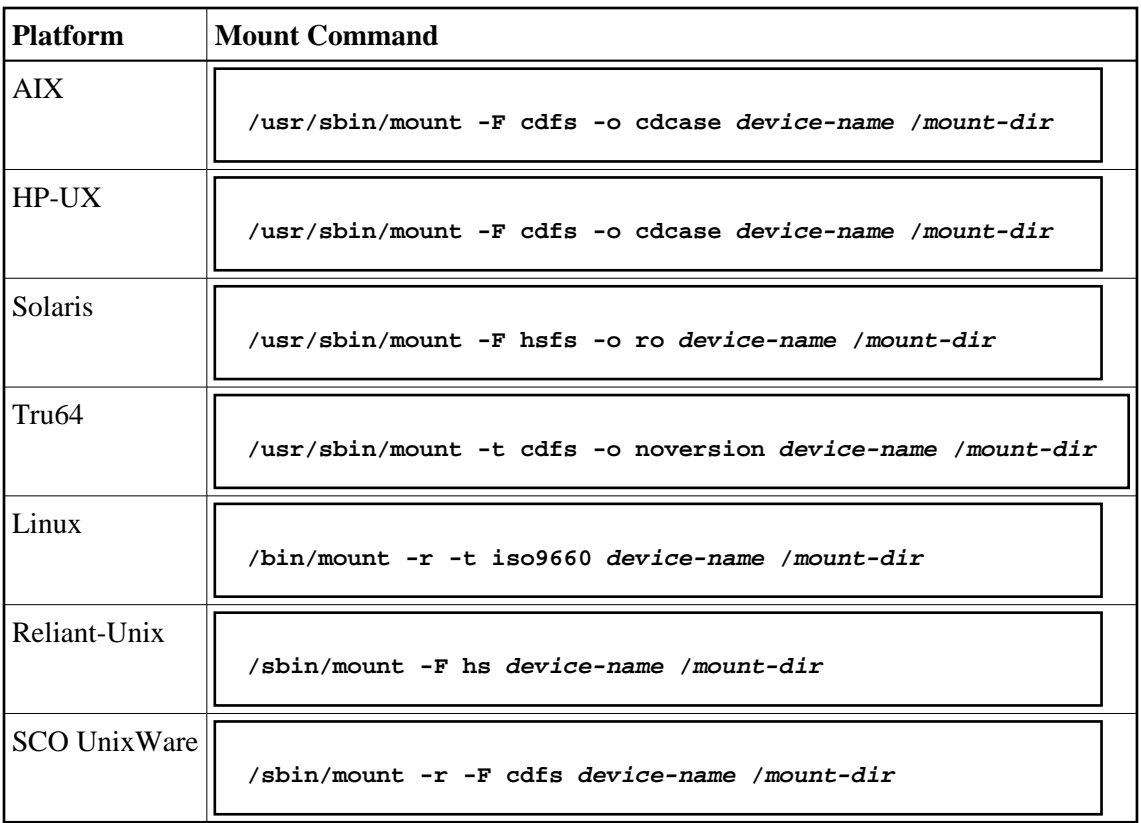

#### **Notes:**

- 1. On Solaris, the *vold* volume management daemon might be active. This daemon mounts the CD-ROM automatically.
- 2. Tru64 Unix requires an ISO 9660 CD-ROM support configured within the kernel.

Example for Linux:

**/bin/mount -r -t iso9660 /dev/cdrom/mnt**

2. Check the directory structure of the Unix part of the CD-ROM running an ls(1) command on the CD-ROM.

#### **Note:**

Depending on the mount options used, the files will be all upper case or all lower case. If you mount the CD-ROM as a pure ISO 9660 Interchange Level I CD, you will also see a version number ';1' appended to all files. Note this for the following steps and use the correct name format.

3. Continue reading the step-by-step installation instructions for the Software AG product being installed.